#### **Contents**

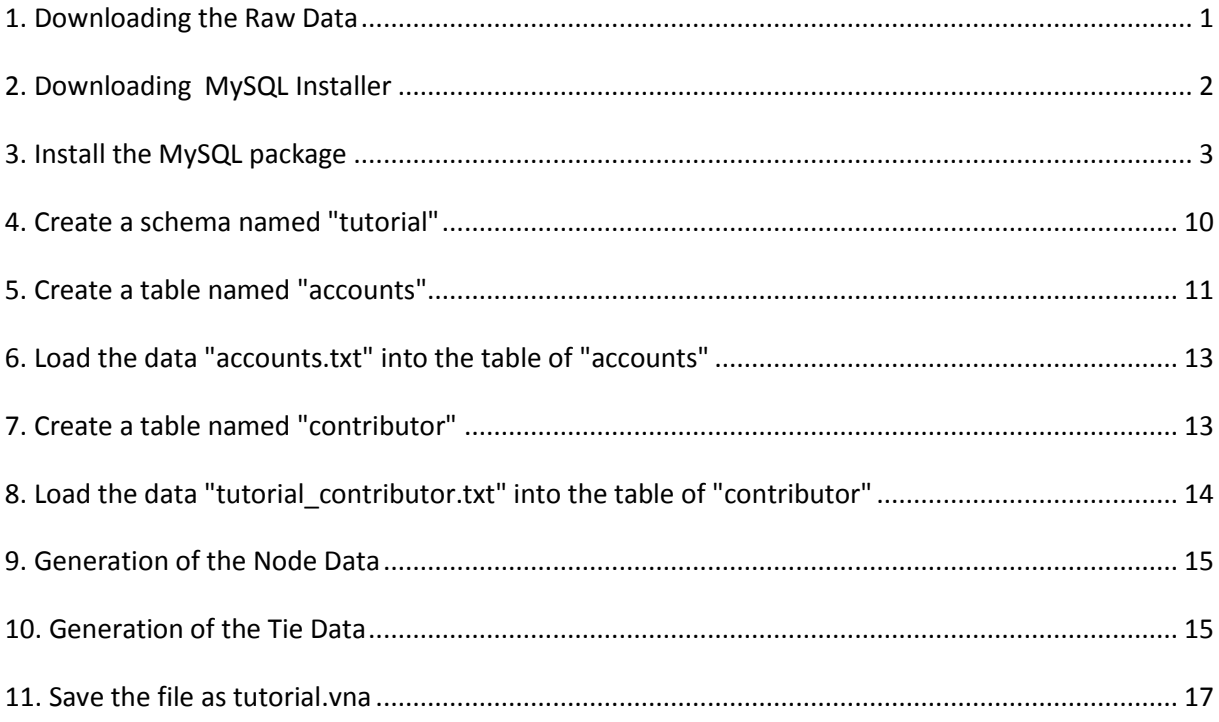

## <span id="page-0-0"></span>**1. Downloading the Raw Data**

Go to<http://www.ifi.uzh.ch/bi/teaching/fall2014/lecture.html>

Download the tutorial\_accounts.txt and tutorial\_contributor.txt.

Delete the first line of both files, and save them to your local disk.

For example *'C:/tutorial\_accounts.txt' & 'C:/tutorial\_contributor.txt'*

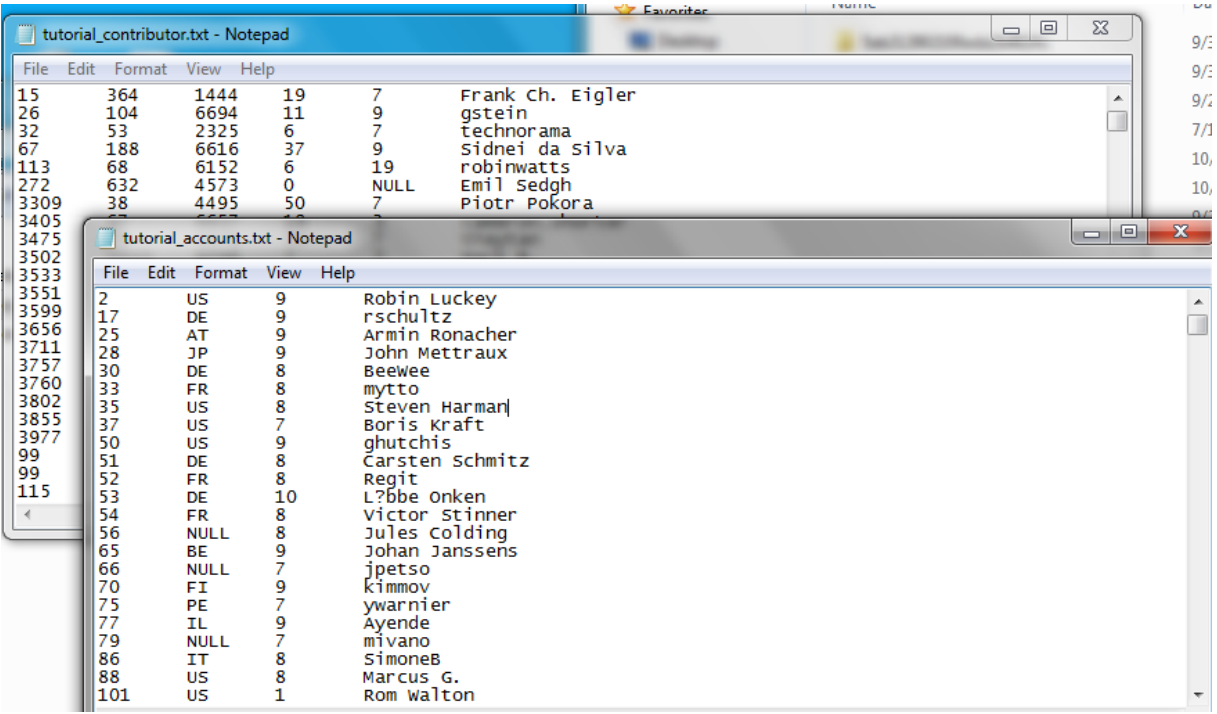

## <span id="page-1-0"></span>**2. Downloading MySQL Installer**

Go to<http://www.mysql.com/downloads/installer/> to download the latest version of MySQL Installer.

(Or http://cdn.mysql.com/Downloads/MySQLInstaller/mysql-installer-community-5.5.28.1.msi)

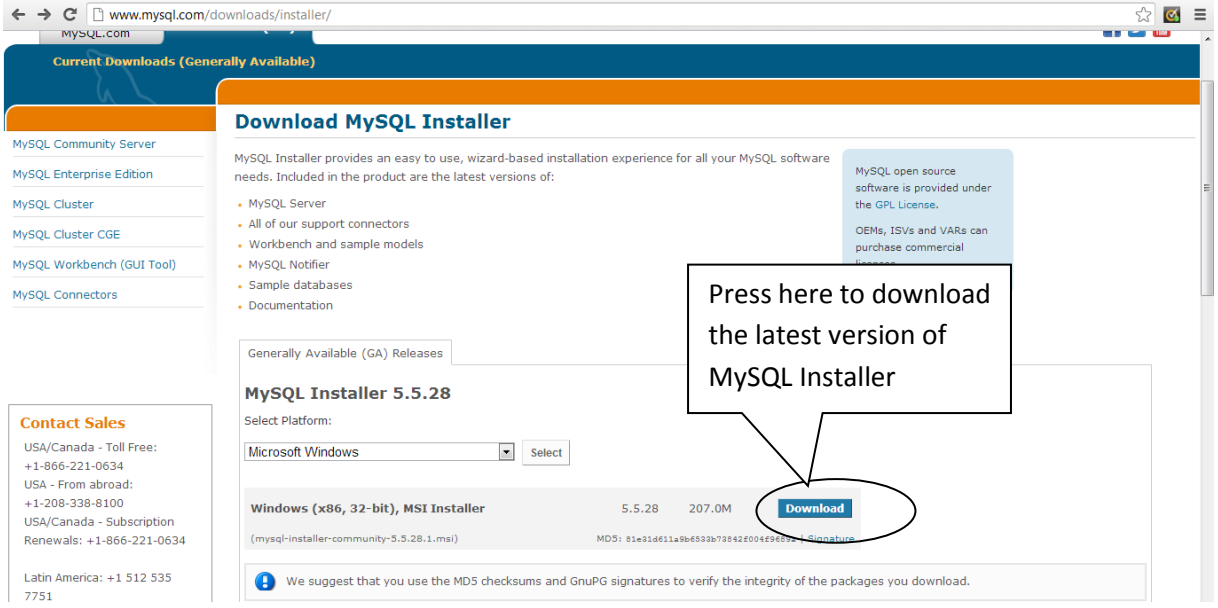

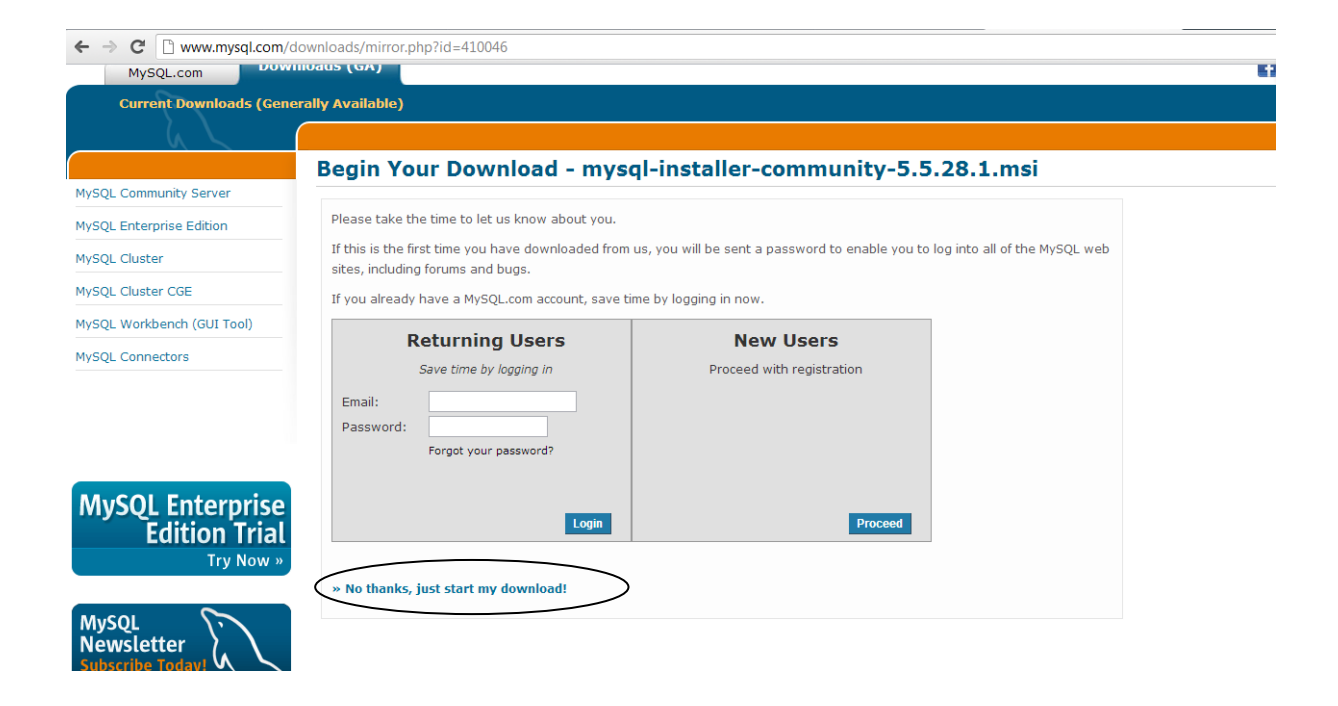

## <span id="page-2-0"></span>**3. Install the MySQL package**

Double click the execution file of mysql-installer-community-5.5.28.1.msi

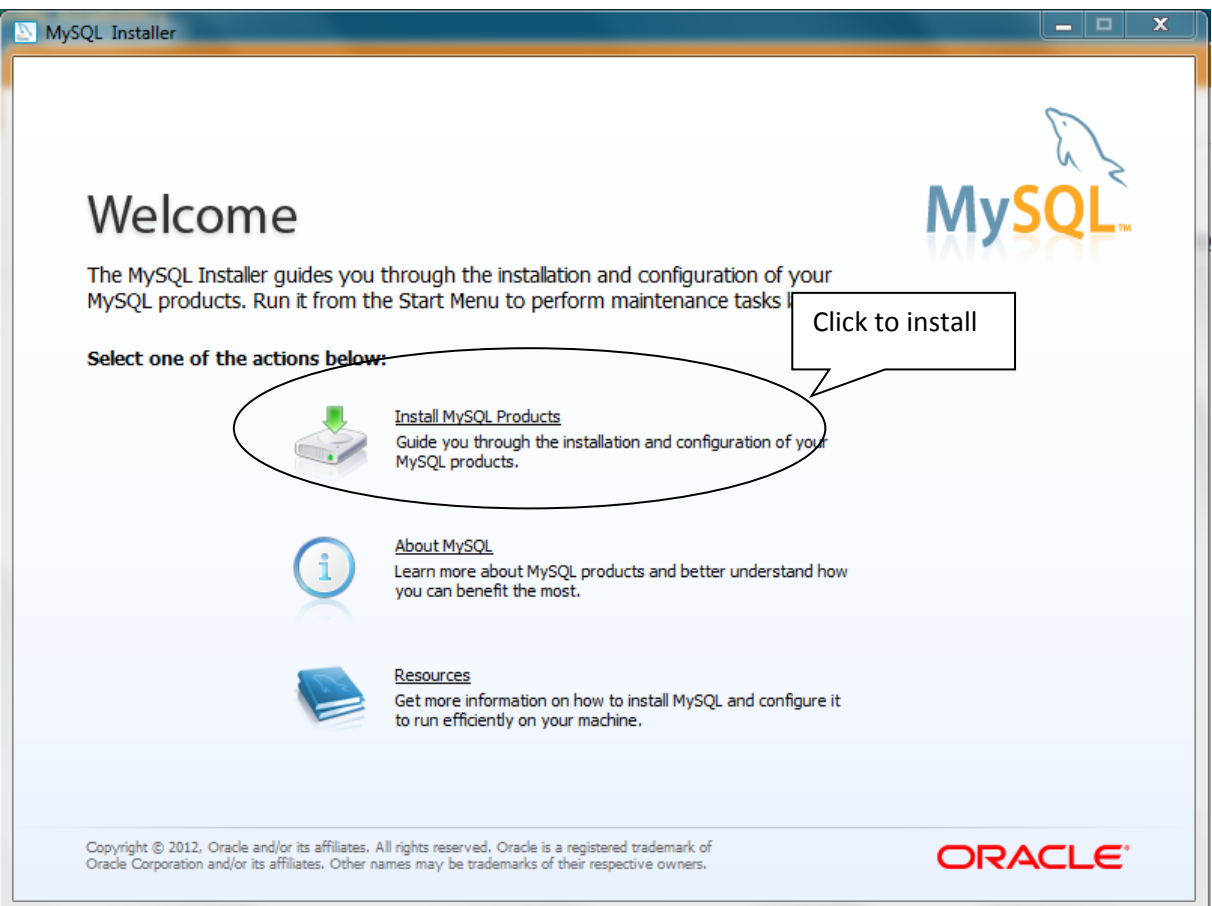

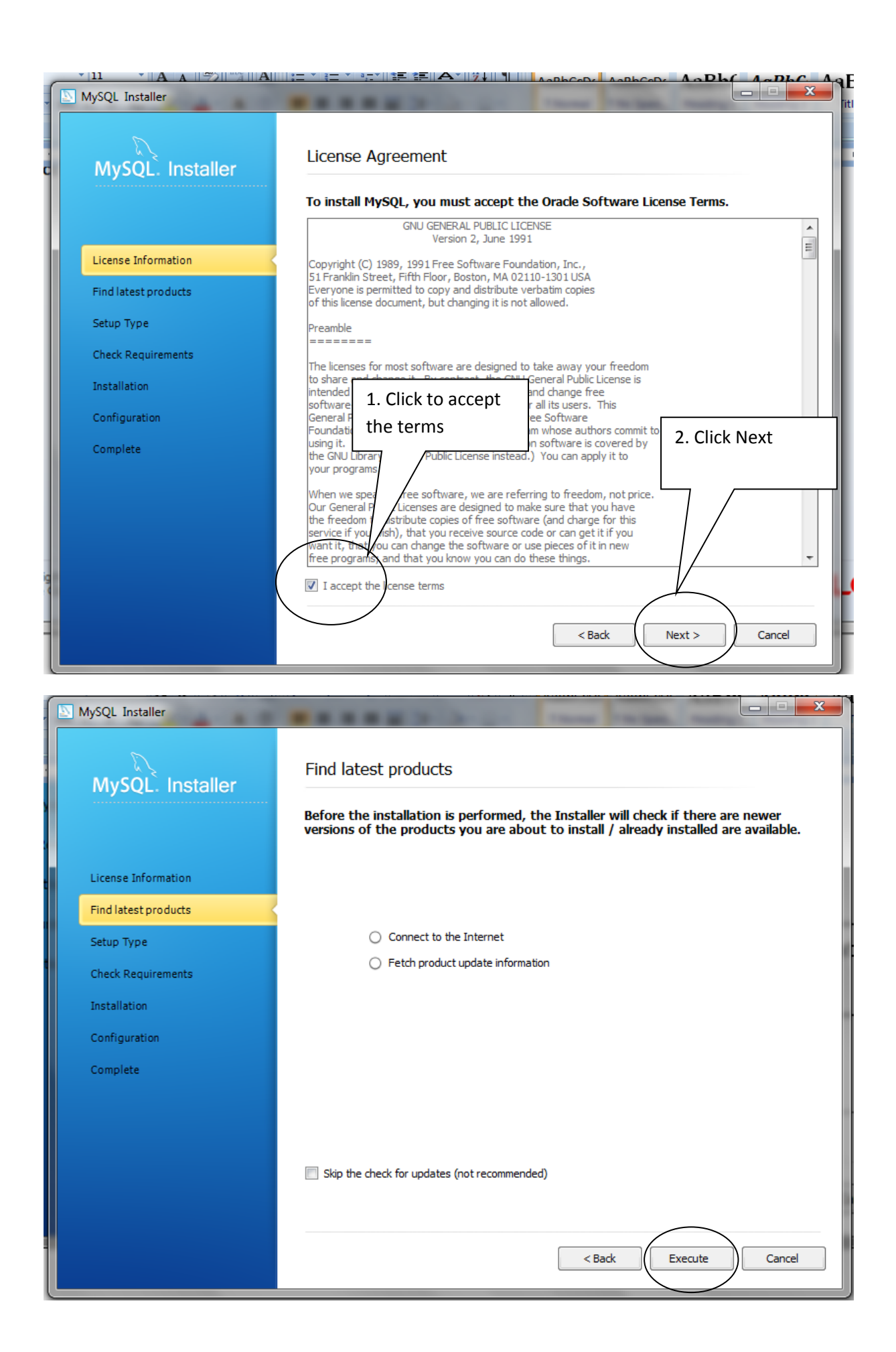

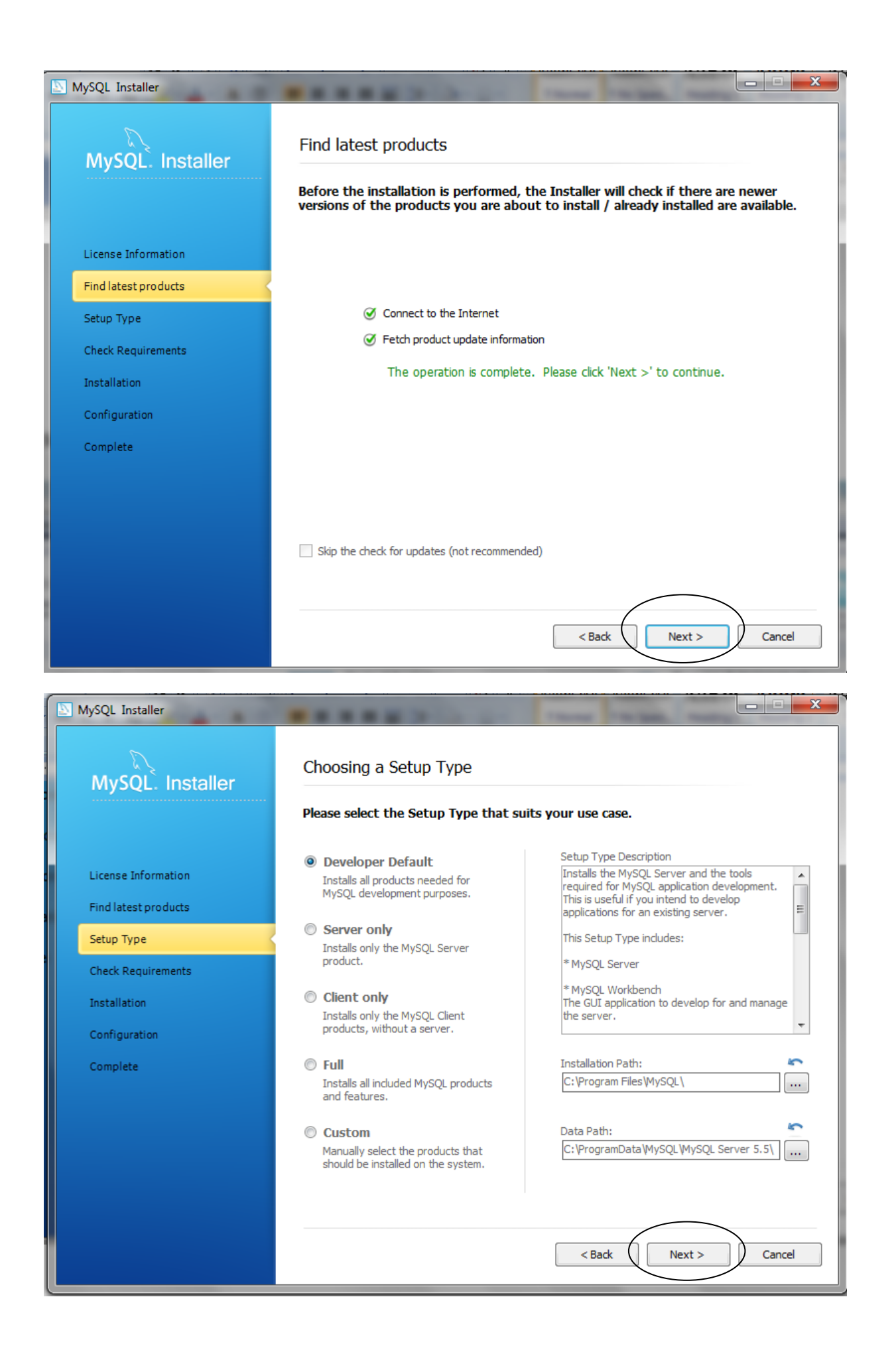

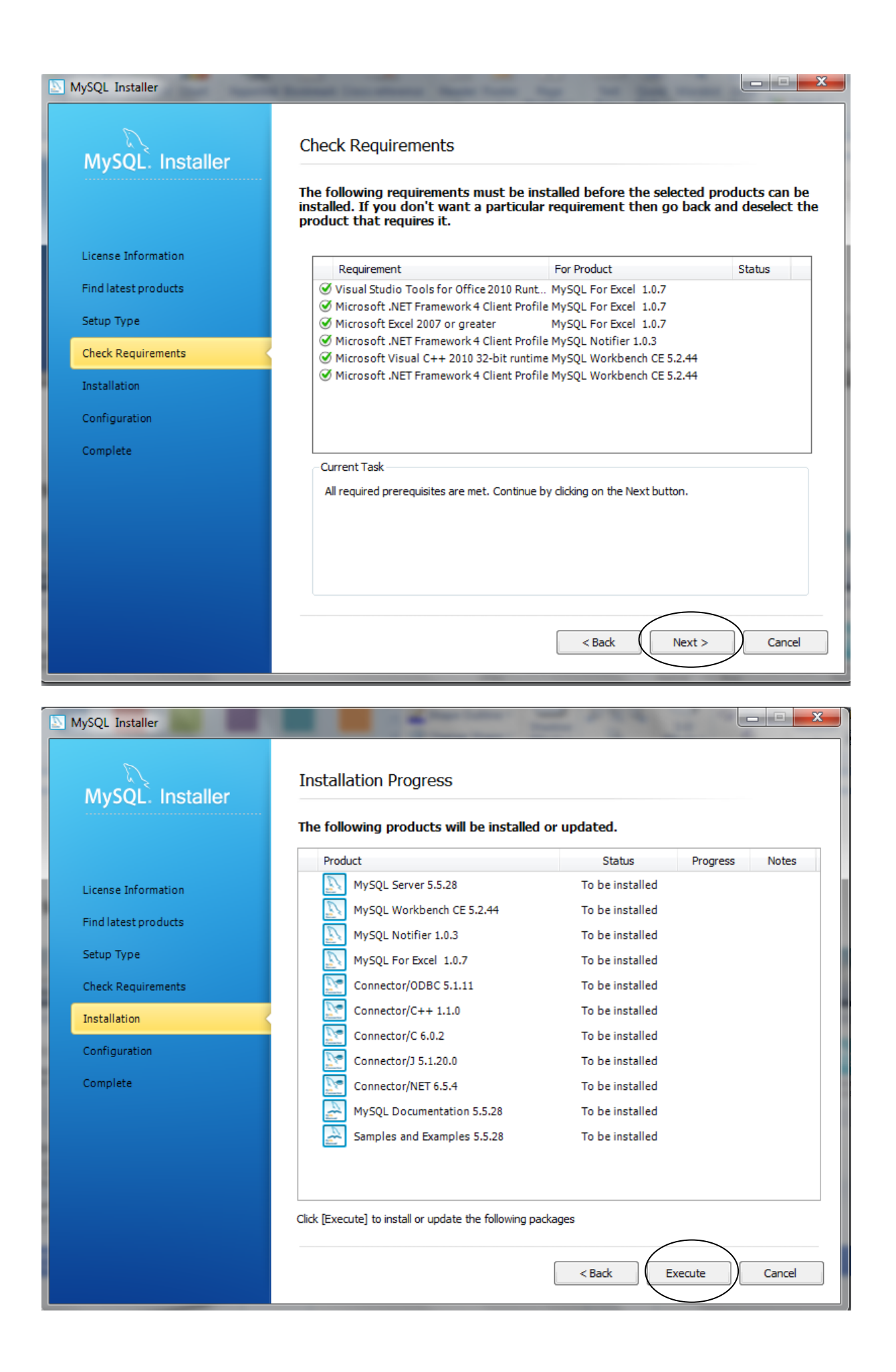

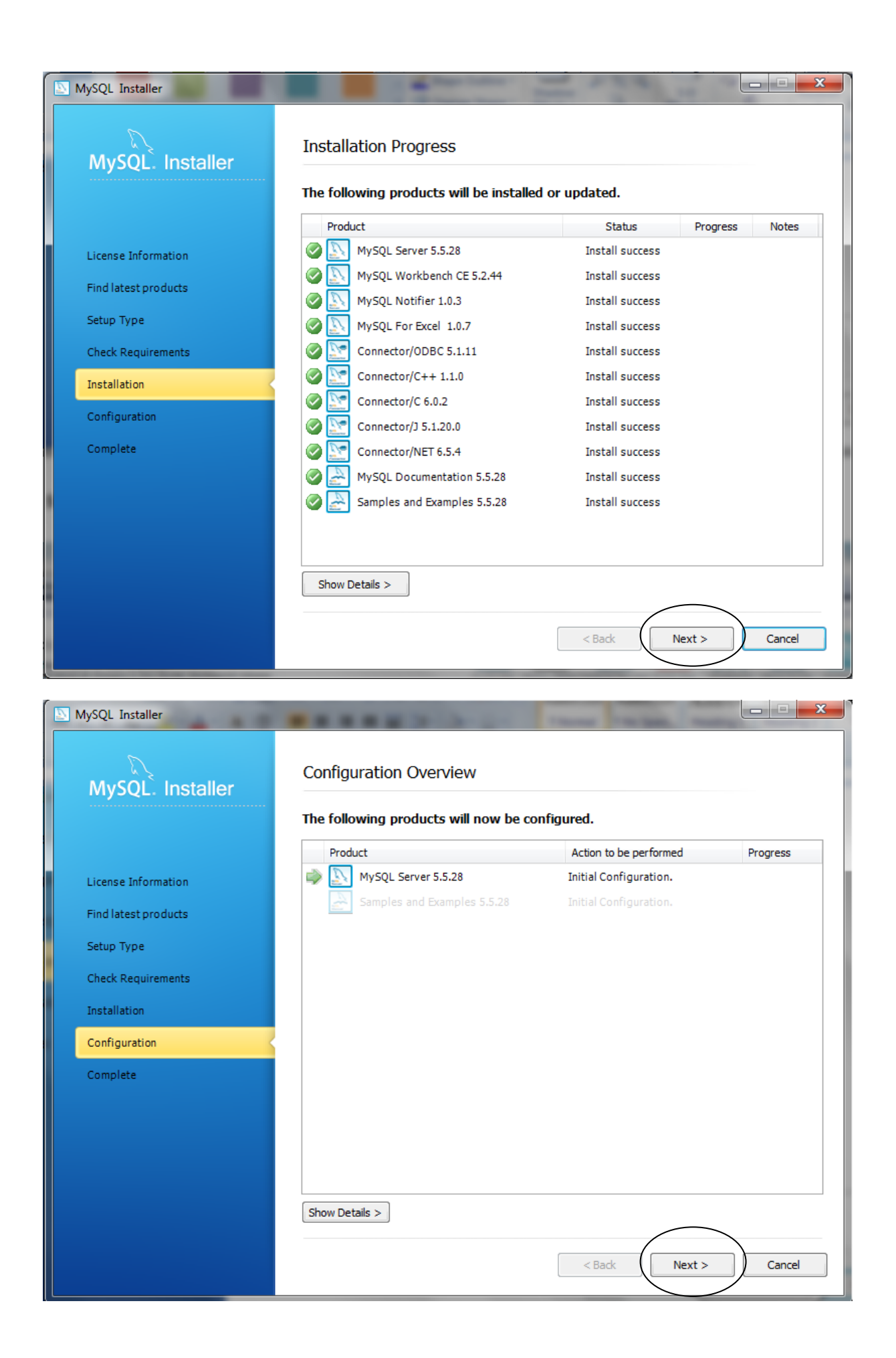

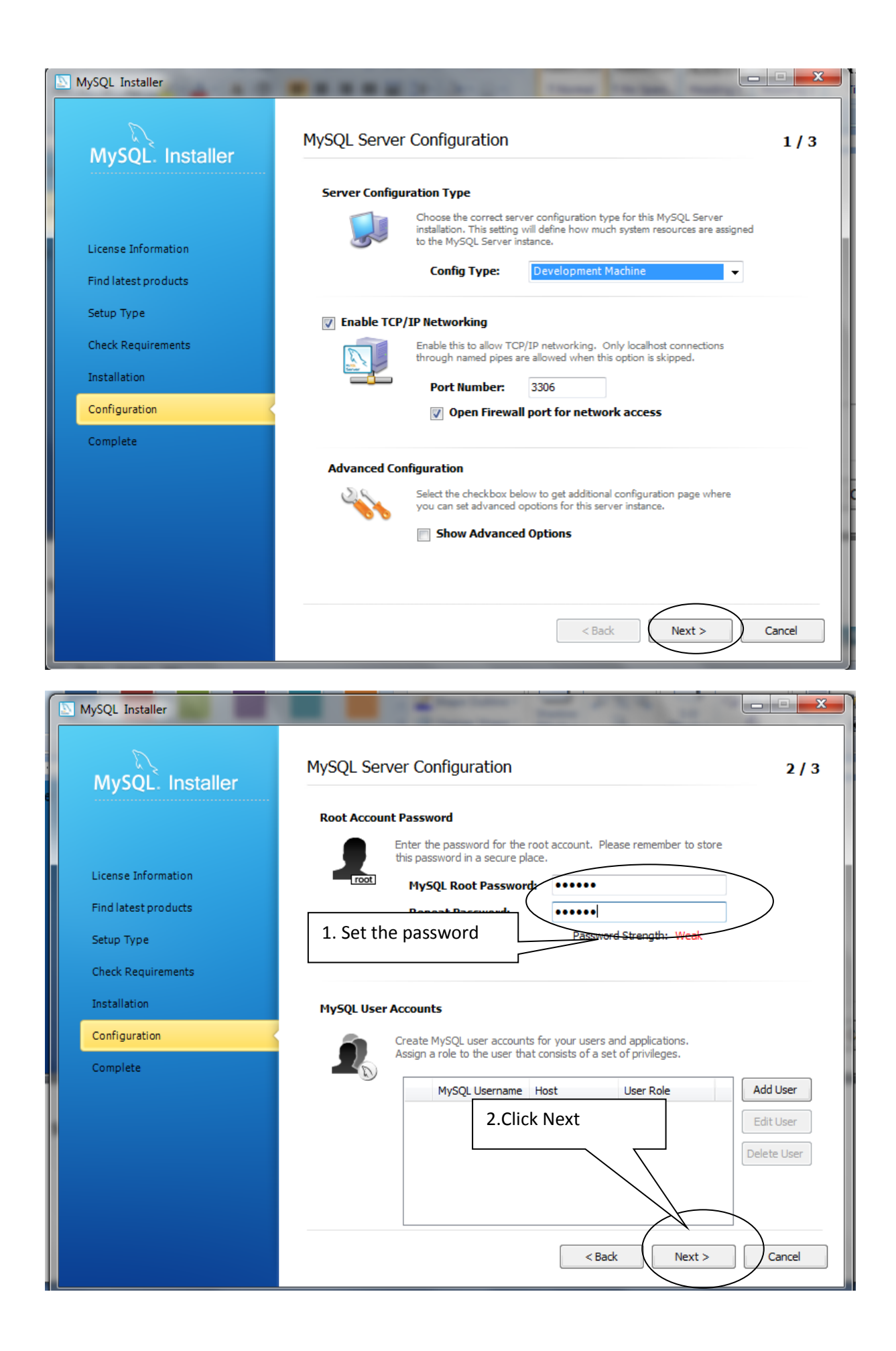

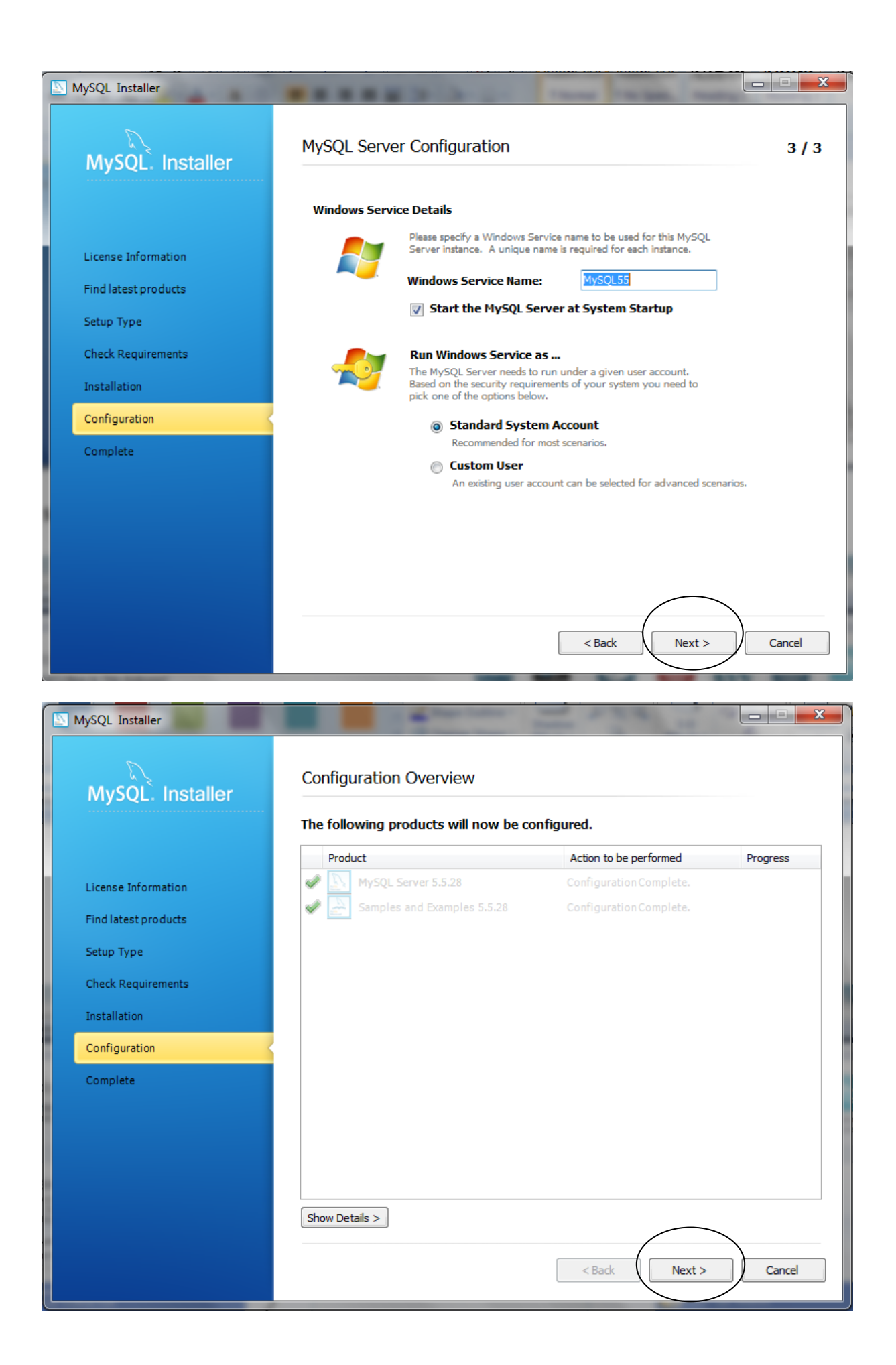

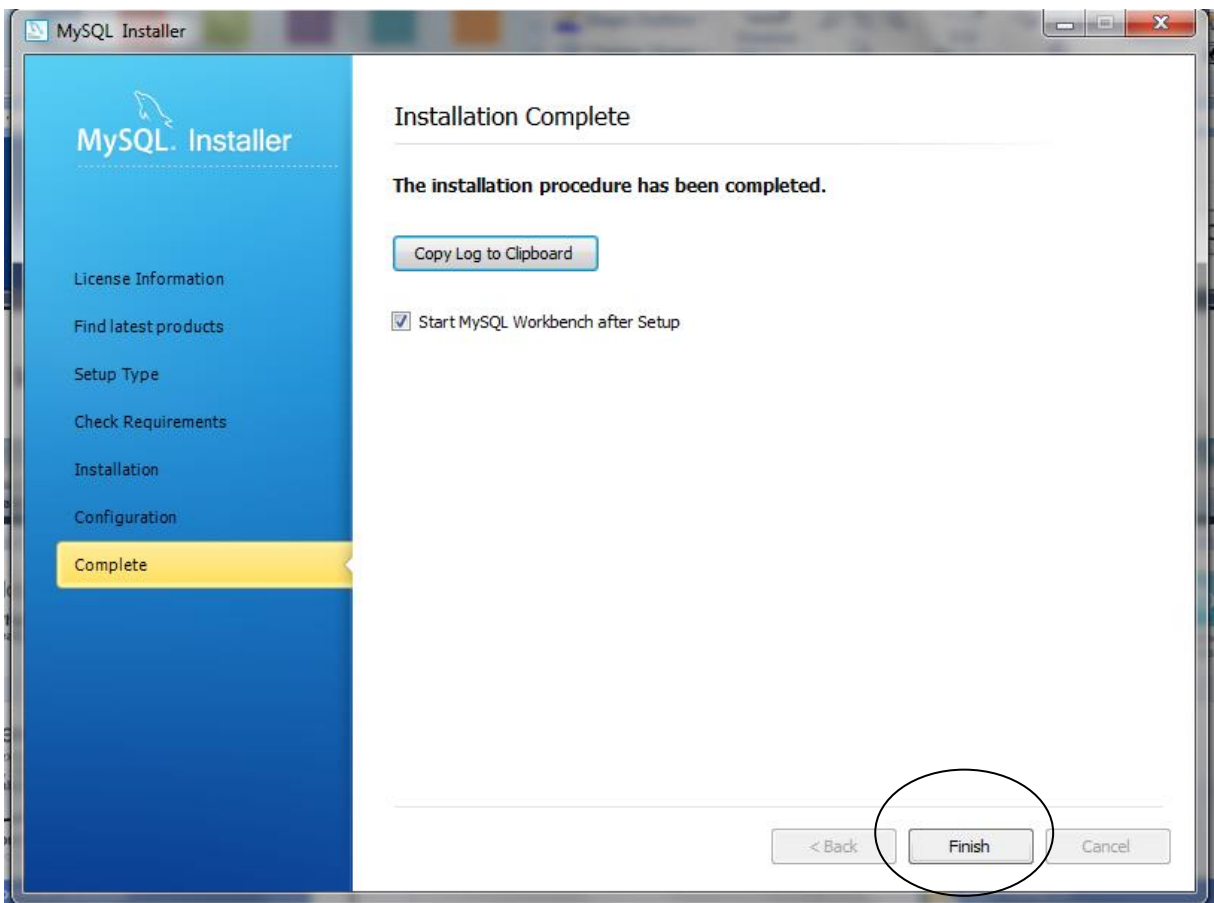

# <span id="page-9-0"></span>**4. Create a schema named "tutorial"**

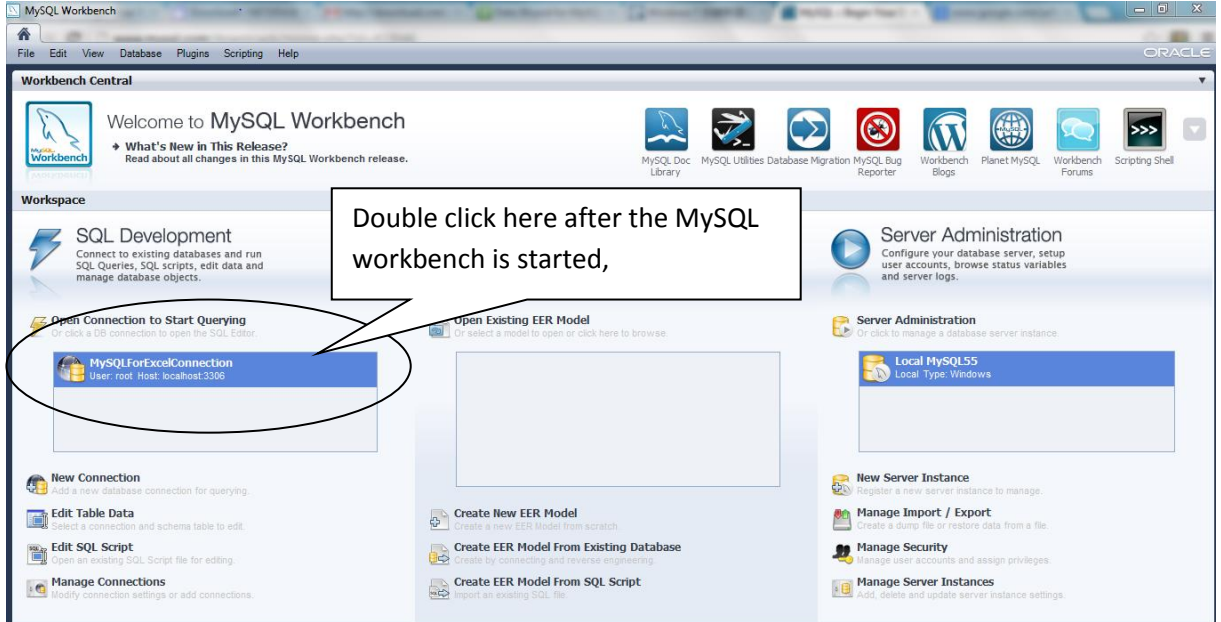

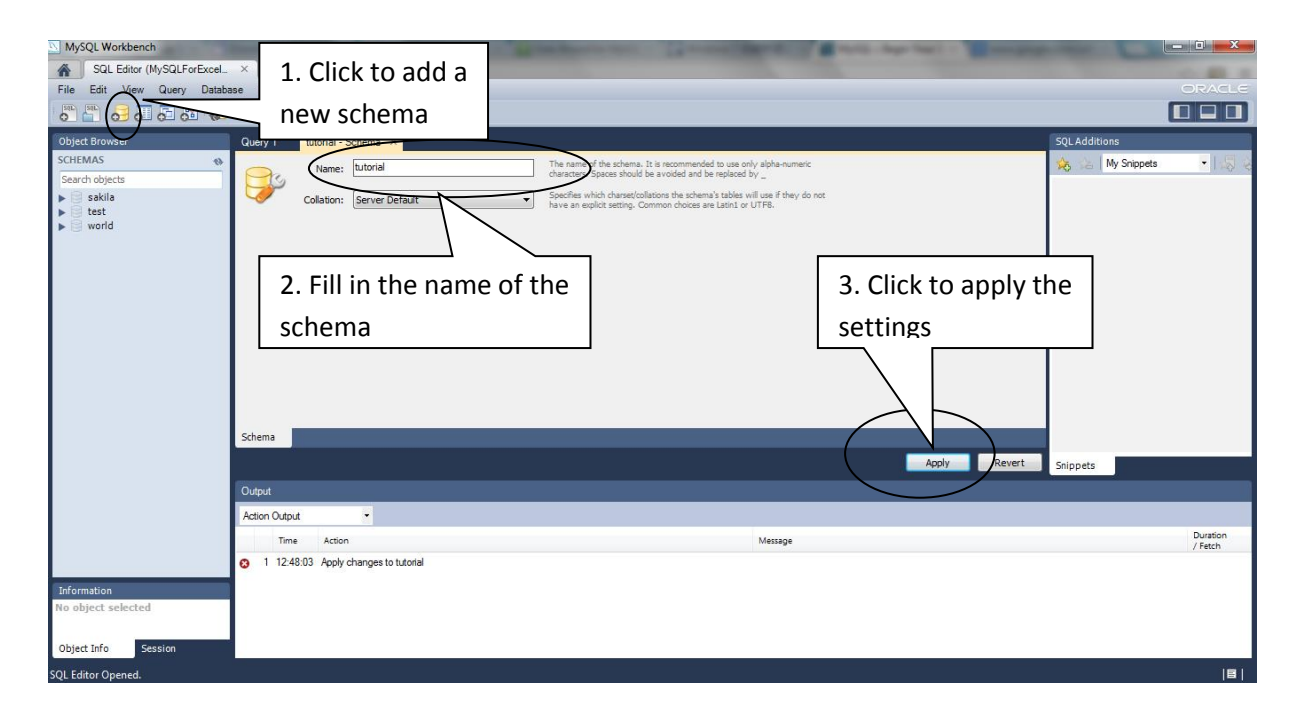

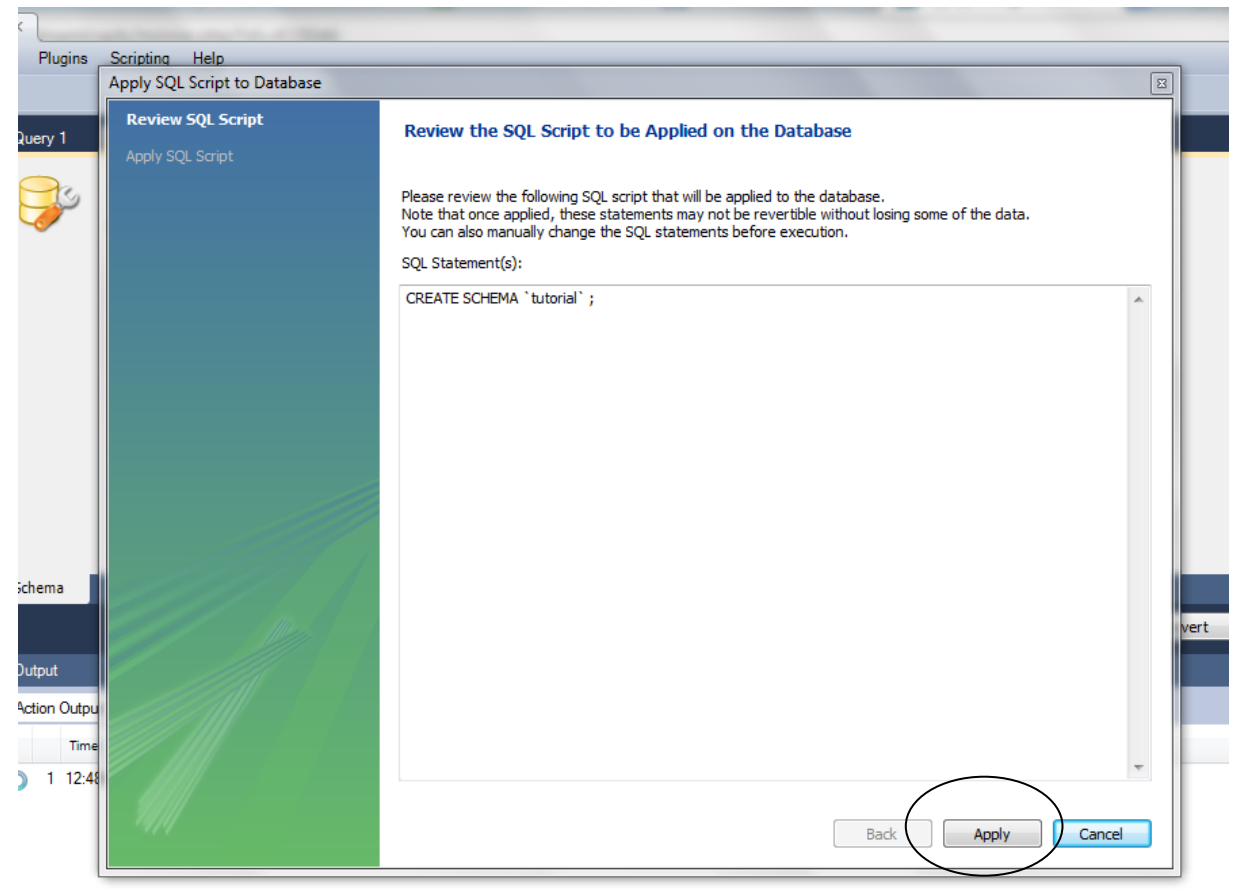

#### <span id="page-10-0"></span>**5. Create a table named "accounts"**

Create a new SQL tab, and fill in the SQL tab with:

*create table tutorial.accounts (account\_id nvarchar(50), country\_code nvarchar(50), kudo\_rank nvarchar(50), name nvarchar(100))*

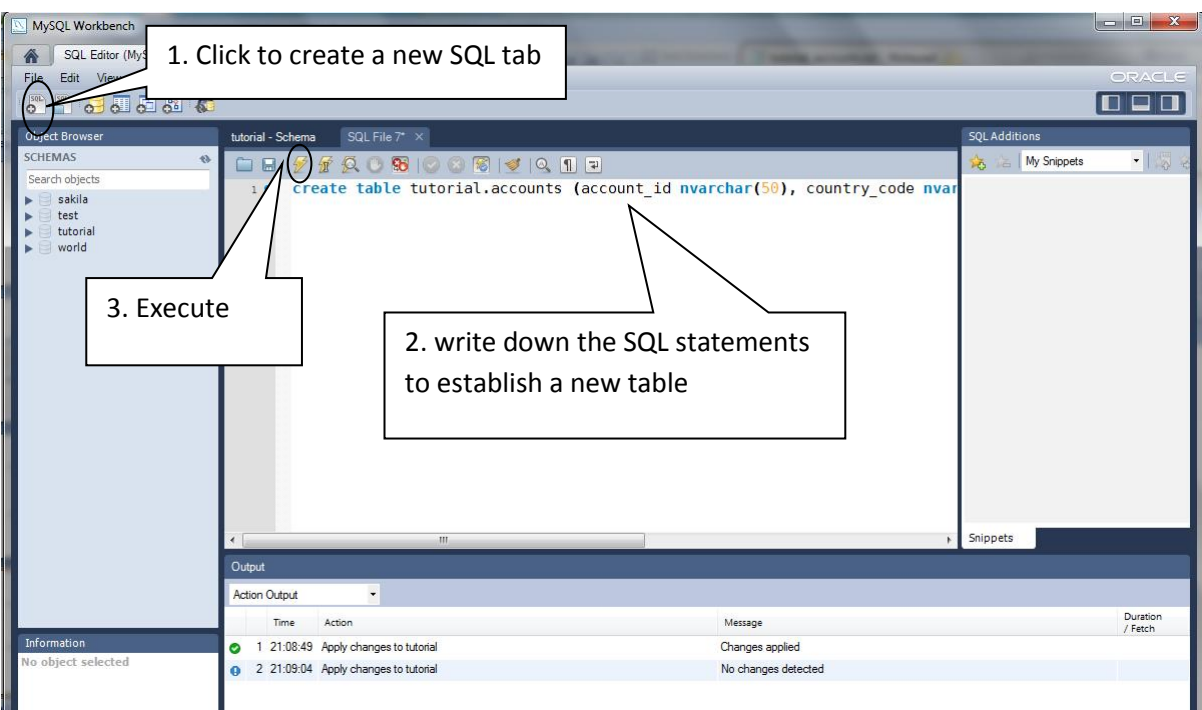

#### After execution, a new table named "accounts" will be established

.

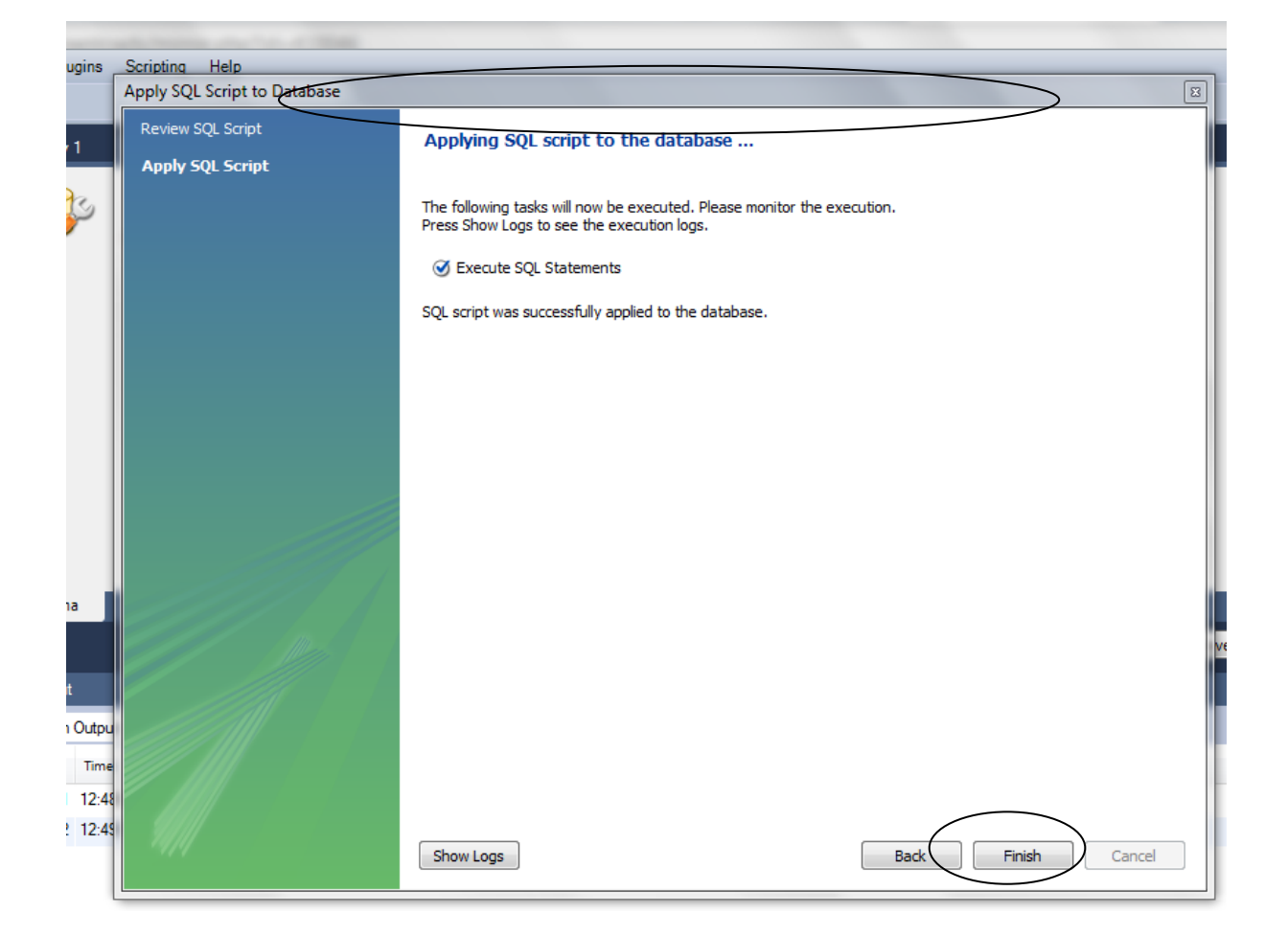

#### <span id="page-12-0"></span>**6. Load the data "accounts.txt" into the table of "accounts"**

Create a new SQL tab, and fill in the SQL tab with:

*load data local infile 'C:/tutorial\_accounts.txt' into table tutorial.accounts*

After execution, the data in "accounts.txt" will be imported into the table of "accounts"

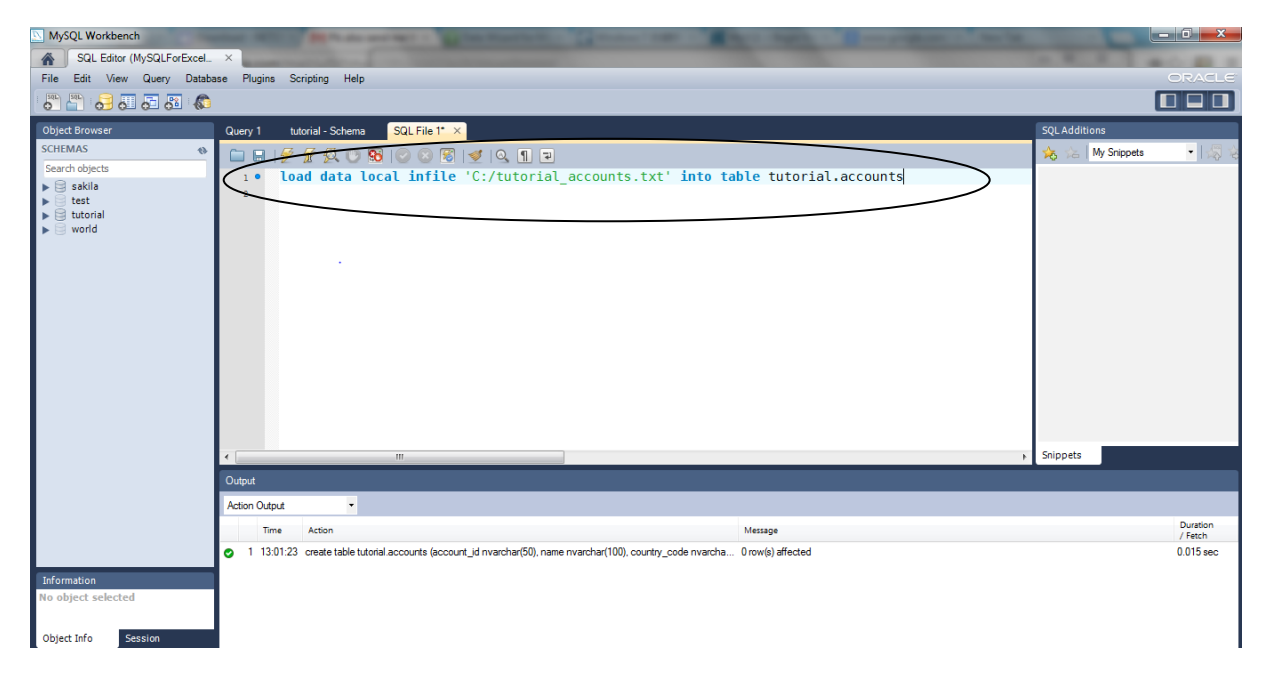

### <span id="page-12-1"></span>**7. Create a table named "contributor"**

Create a new SQL tab, and fill in the SQL tab with:

*create table tutorial.contributor (projectid nvarchar(50), developercount nvarchar(50), account\_id int, man\_months nvarchar(50), primary\_language\_id nvarchar(50), account\_name nvarchar(255))*

After execution, a new table named "contributor" will be established.

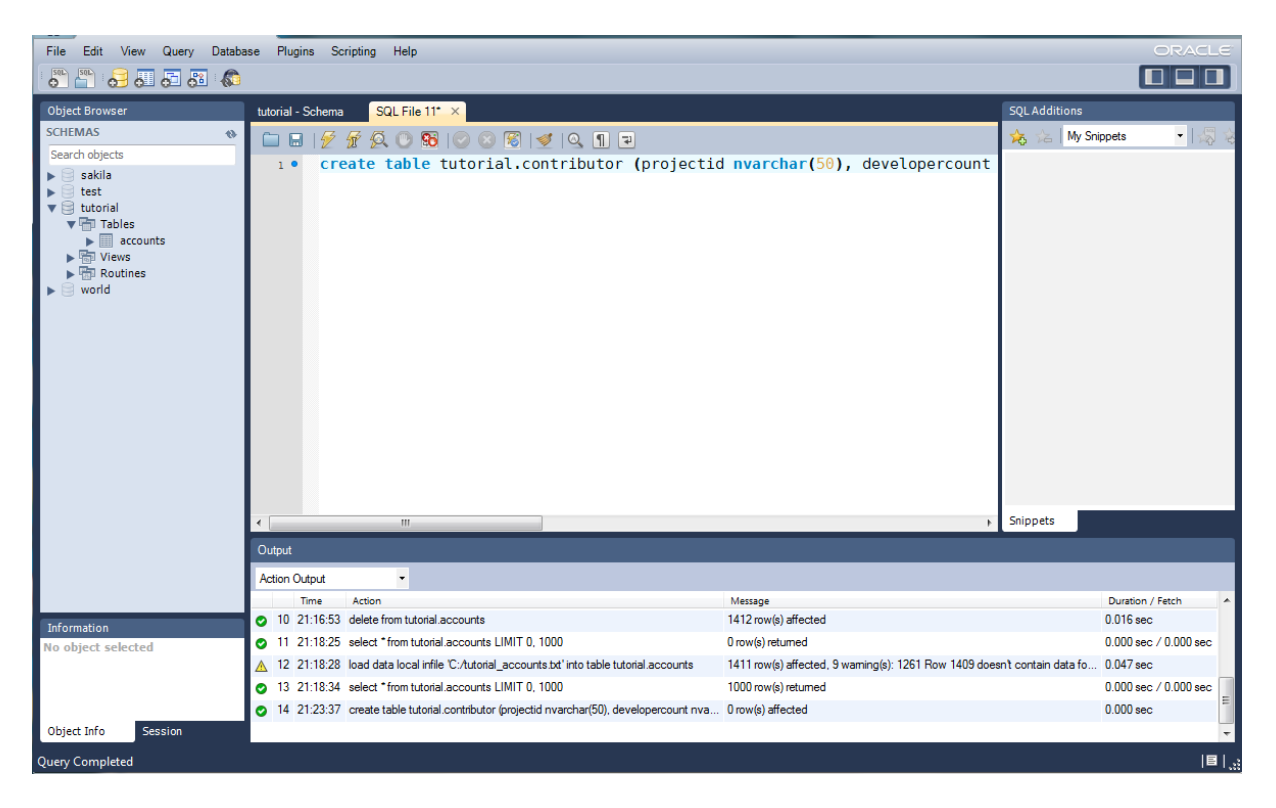

## <span id="page-13-0"></span>**8. Load the data "tutorial\_contributor.txt" into the table of "contributor"**

Create a new SQL tab, and fill in the SQL tab with:

*load data local infile 'C:/tutorial\_contributor.txt' into table tutorial.contributor*

After execution, the data in "tutorial\_contributor.txt" will be imported into the table of "contributor"

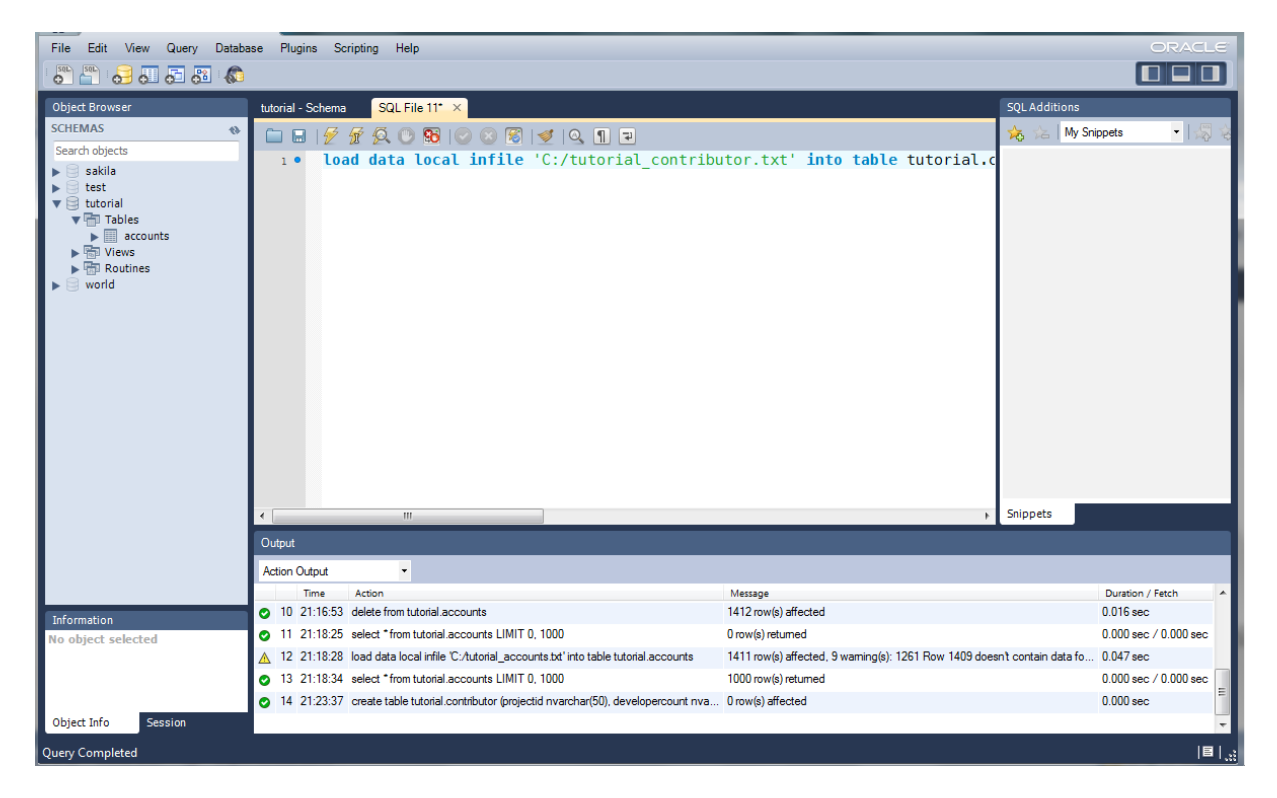

## <span id="page-14-0"></span>**9. Generation of the Node Data**

Execute the SQL statement:

*select \* from tutorial.accounts*

Copy the result and paste it to a txt file for Node Data.

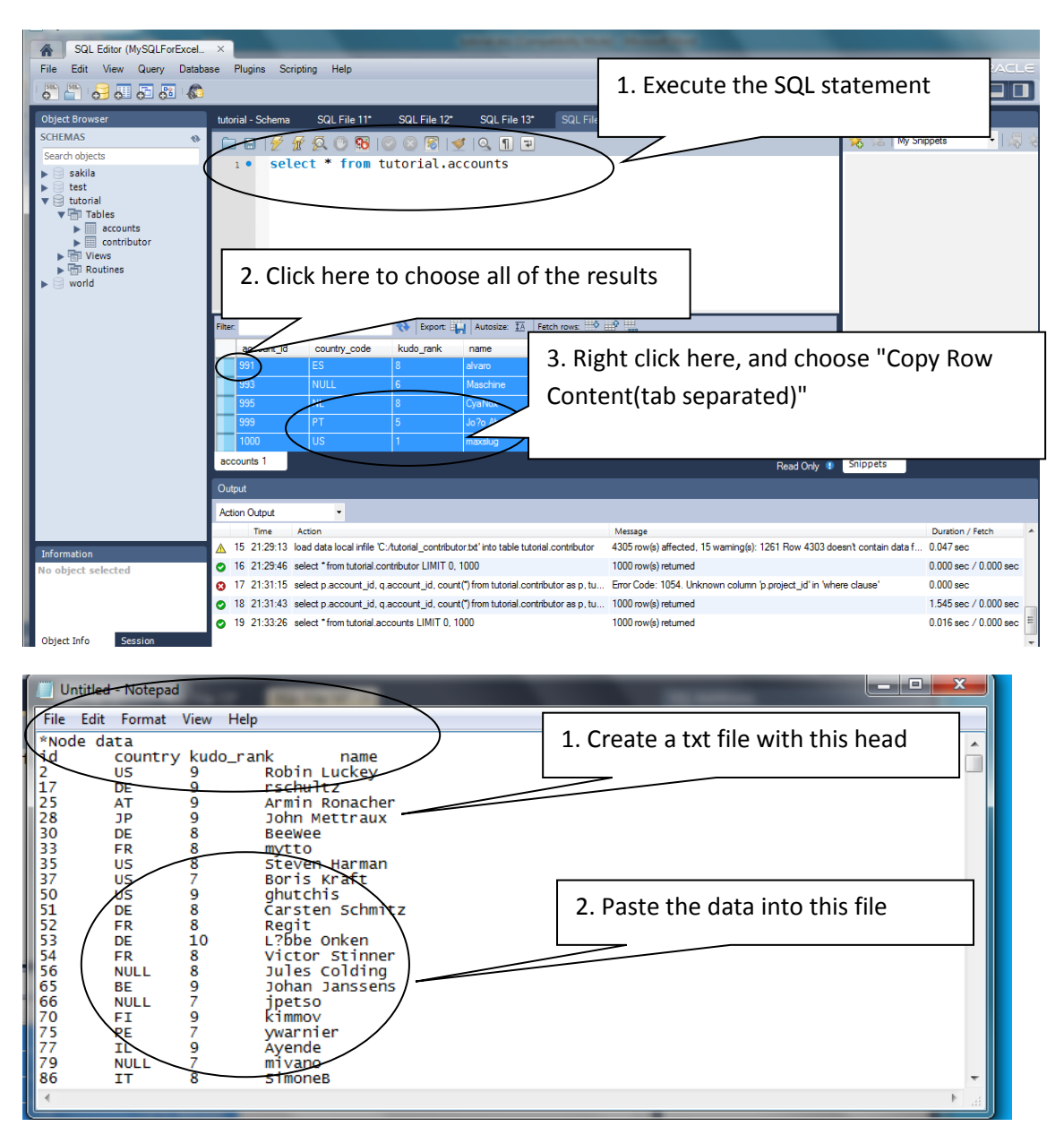

## <span id="page-14-1"></span>**10. Generation of the Tie Data**

Execute the SQL statement:

*select p.account\_id, q.account\_id, count(\*)*

*from tutorial.contributor as p, tutorial.contributor as q*

*where p.projectid = q.projectid And p.account\_id < q.account\_id*

#### *group by p.account\_id, q.account\_id*

Copy the result and paste it to the txt file for Tie Data.

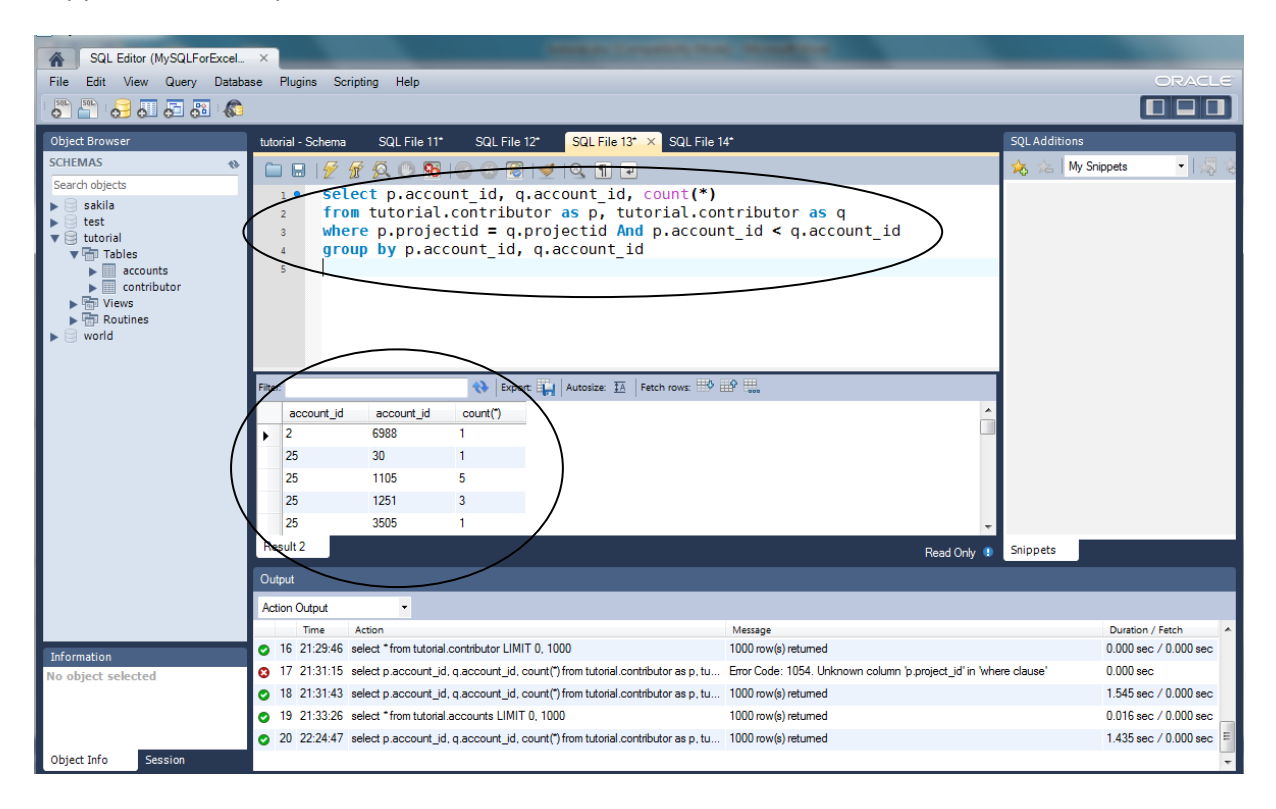

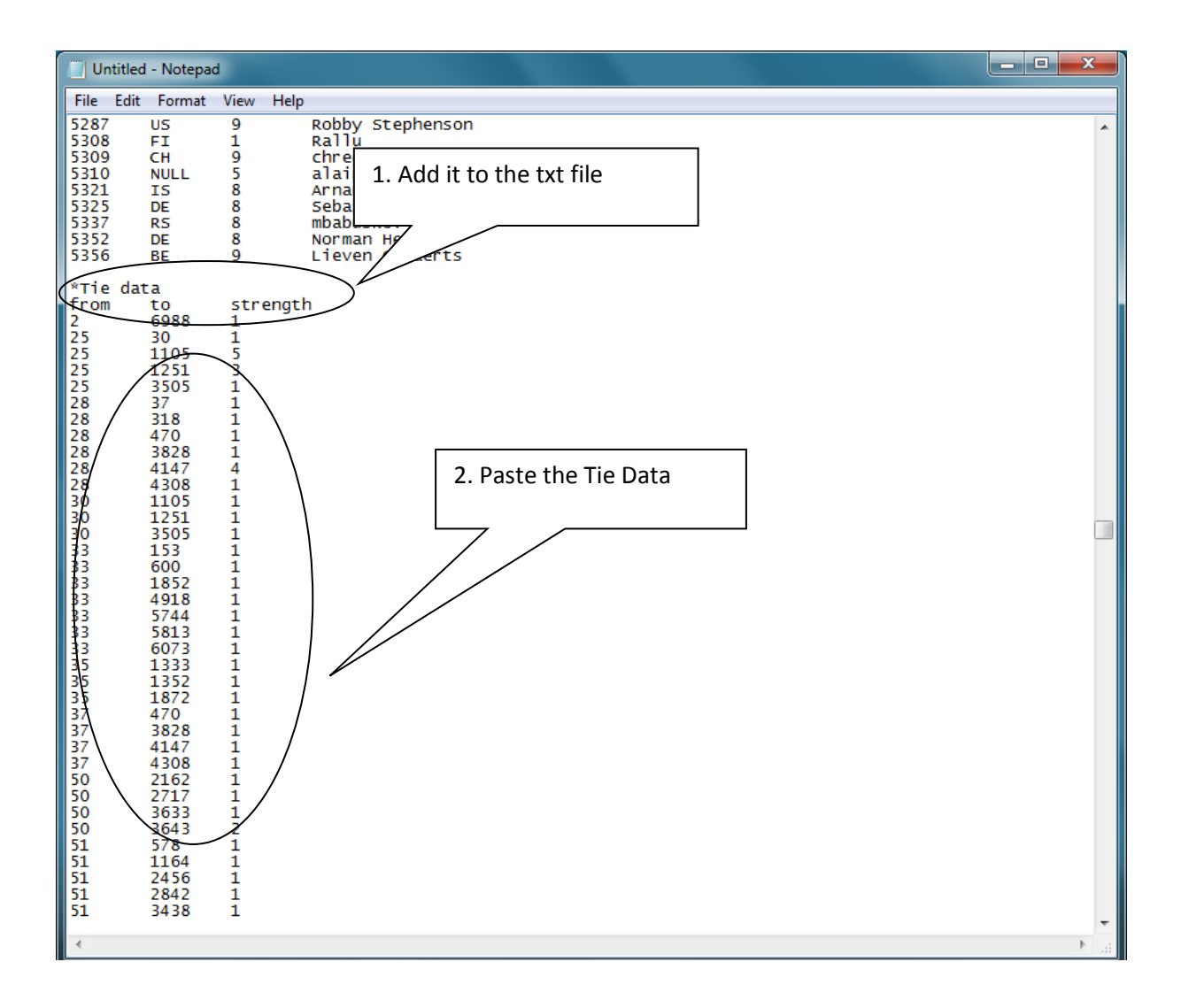

#### <span id="page-16-0"></span>**11. Save the file as tutorial.vna**